<span id="page-0-0"></span>,并郑理工大学

# **本科生实习报告**

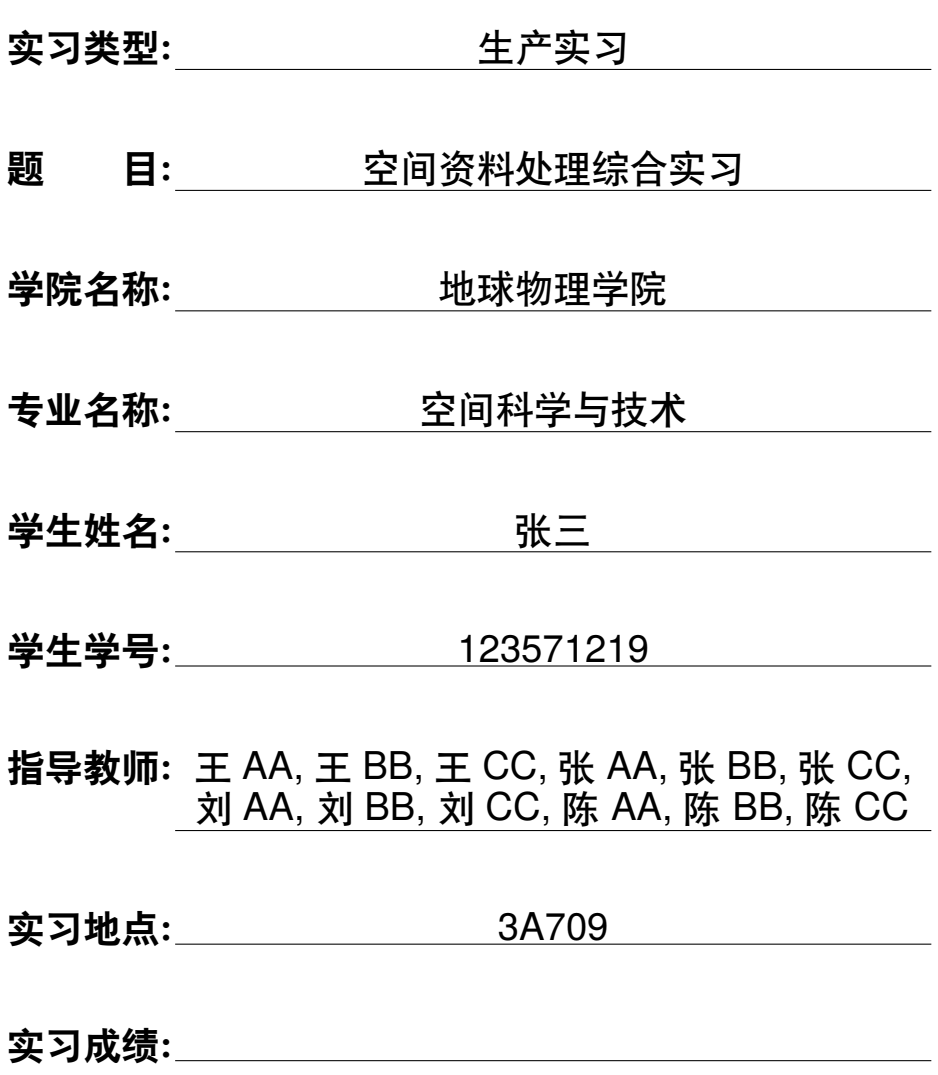

#### 空间资料处理综合实习

#### 摘要

本模板为成都理工大学空间科学与技术实习报告 LATEX 模板。同时也适用于该专业各类课程的实验 报告。

本文主要介绍该模板的目录结构,以及一些简单的使用方法。

**关键字**: 关键字 1;关键字 2;关键字 3

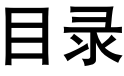

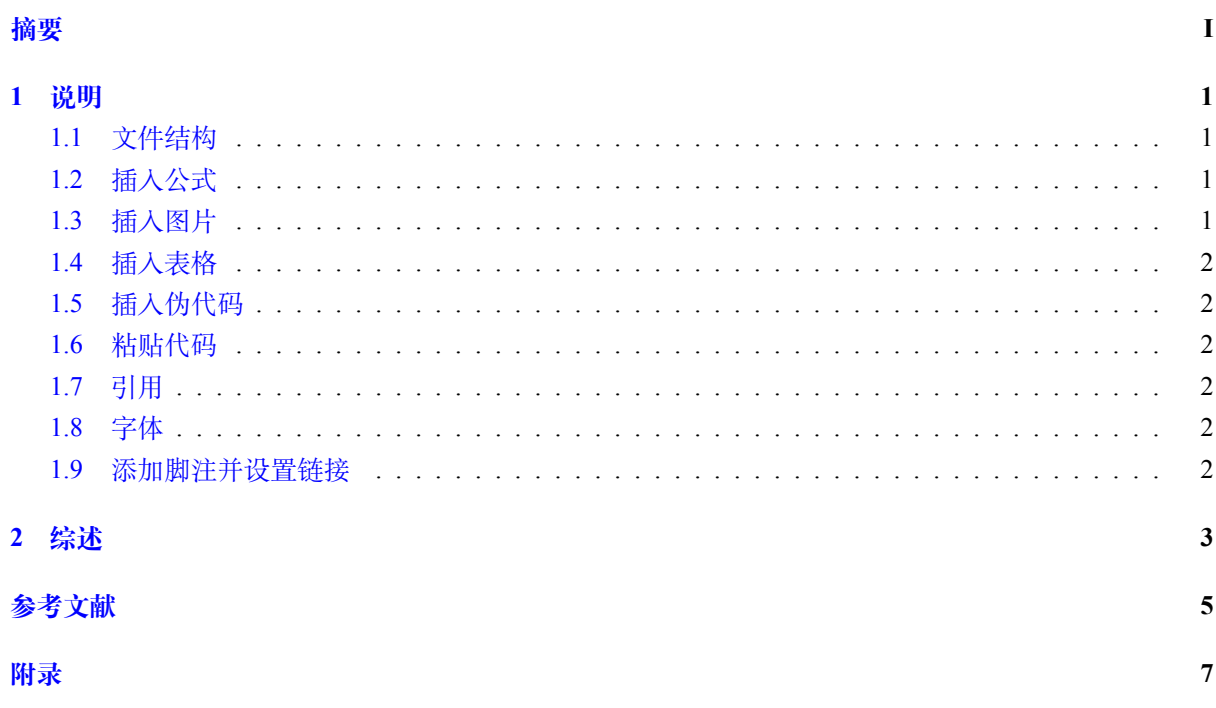

## 第1章 说明

#### <span id="page-6-1"></span><span id="page-6-0"></span>1.1 文件结构

figs 用于存放图片, configuration 用于存放字体文件以及各种配置文件:

- CDUTReport.cls: 调用宏包以及文档格式设置等
- Font\_set.tex: 字体设置.
- Mycommand.sty: 自定义命令,可以定义数学符号等.
- Title\_set.tex: 章节标题字体和格式的设置.

<span id="page-6-2"></span>ref.bib 为管理参考文献的文件; titlepage.tex 为封面; backpage.tex 为封底, 用于填写实习心得。 封面内容请在 main.tex 文件中编辑.

#### 1.2 插入公式

插入行间公式,如式[1.1](#page-6-4)

<span id="page-6-4"></span>
$$
\int_{a}^{b} f(x) dx = \lim_{\lambda(P) \to 0} \sum_{i=1}^{n} f(\xi_i) \Delta x_i
$$
\n(1.1)

<span id="page-6-3"></span>插入行内公式 dim  $V = \dim \text{null } T + \dim \text{range } T$ .  $\angle$  矢量和矩阵一般写为粗体, 写法为  $A + B = B + A$ .

#### 1.3 插入图片

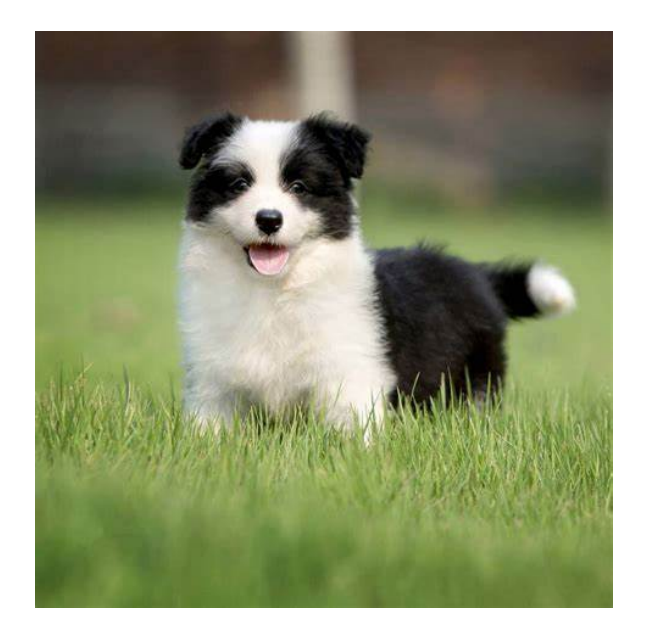

<span id="page-6-5"></span>图 1.1: 边境牧羊犬又名边境柯利犬,是一种非常聪明的犬种,主要分布在四个国家——英国、美国、澳 大利亚和新西兰。

#### <span id="page-7-0"></span>1.4 插入表格

<span id="page-7-6"></span>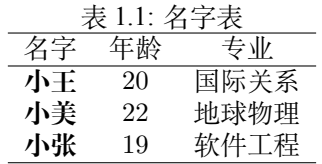

#### <span id="page-7-1"></span>1.5 插入伪代码

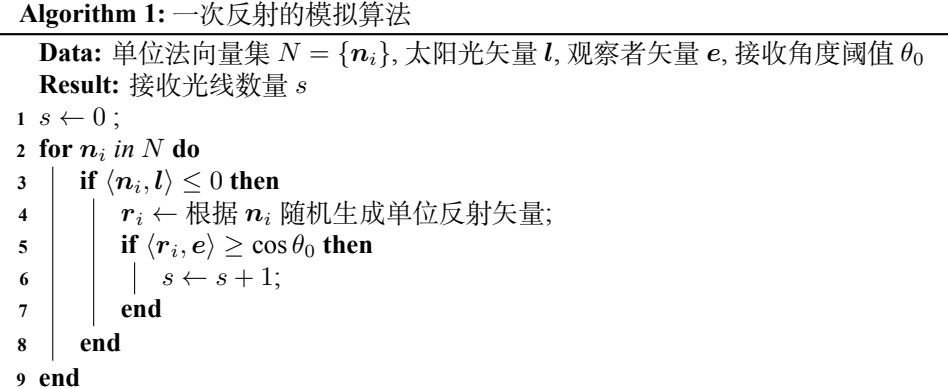

#### <span id="page-7-2"></span>1.6 粘贴代码

请在 CDUTReport.cls 的 listings 设置中修改您的编程语言和代码高亮等内容。

```
1 class Utils:
     @classmethod
3 def mk_dir(cls, path):
        if os.path.exists(path):
5 pass
        else:
7 os.makedirs(path)
```
#### <span id="page-7-3"></span>1.7 引用

<span id="page-7-4"></span>由式[1.1](#page-6-4)得。图[1.1](#page-6-5)展示了。表[1.1](#page-7-6)中。参见 Landau, Lifshitz, et al. [2007](#page-10-1)

#### 1.8 字体

<span id="page-7-5"></span>本模板内置了黑体, **粗黑体**, 楷书, **粗宋体**

#### 1.9 添加脚注并设置链接

比如 ESA 用于发布詹姆斯韦伯望远镜照片的页面<sup>[1](#page-7-7)</sup>.

<span id="page-7-7"></span><sup>1</sup><https://esawebb.org/images/>

# 第2章 综述

<span id="page-8-0"></span>下面的内容就全靠你了, 祝书写愉快.

参考文献

<span id="page-10-1"></span><span id="page-10-0"></span>[LL+07] L. D. Landau, E. M. Lifshitz, et al. 力学. 高等教育出版社, 2007.

### 附录

<span id="page-12-0"></span>主要代码

```
1 class Solve:
      def SolveShape(self, a, b, c, l1=200, l2=100):
3 | u = npu.linspace(0, 2*np.pi, 11)
          v = np.linspace(0, np.pi, l2)
5 x = a * np.outer(np.cos(u), np.sin(v)).flatten()
          y = b * np.outer(np.sin(u), np.sin(v)). flatten()
7 z = c * np.outer(np.ones\_like(u), np.cos(v)). flatten()
          points = np.vstack([x, y, z]).transpose()
9 return points
11 def F(self, X, a, b, c, M):
          I = b**2 + c**213 I_2 = a**2 + c**2I 3 = a**2 + b**2
15 I_a = 0.5*(1.0/I_1 + 1.0/I_2)I_b = 0.5*(1.0/I_1 - 1.0/I_2)17 | phi, theta, psi = X[0], X[1], X[2]dphi = M*(I_a - I_b * np.cos(2*psi))19 # print(M, I_b, np.sin(theta), np.sin(2*psi))
          dtheta = M*I_b*np.sin(theta)*np.sin(2*psi)
21 dpsi = np.cos(theta)*(M/I_3 - dphi)
          return np.array([dphi, dtheta, dpsi])
```
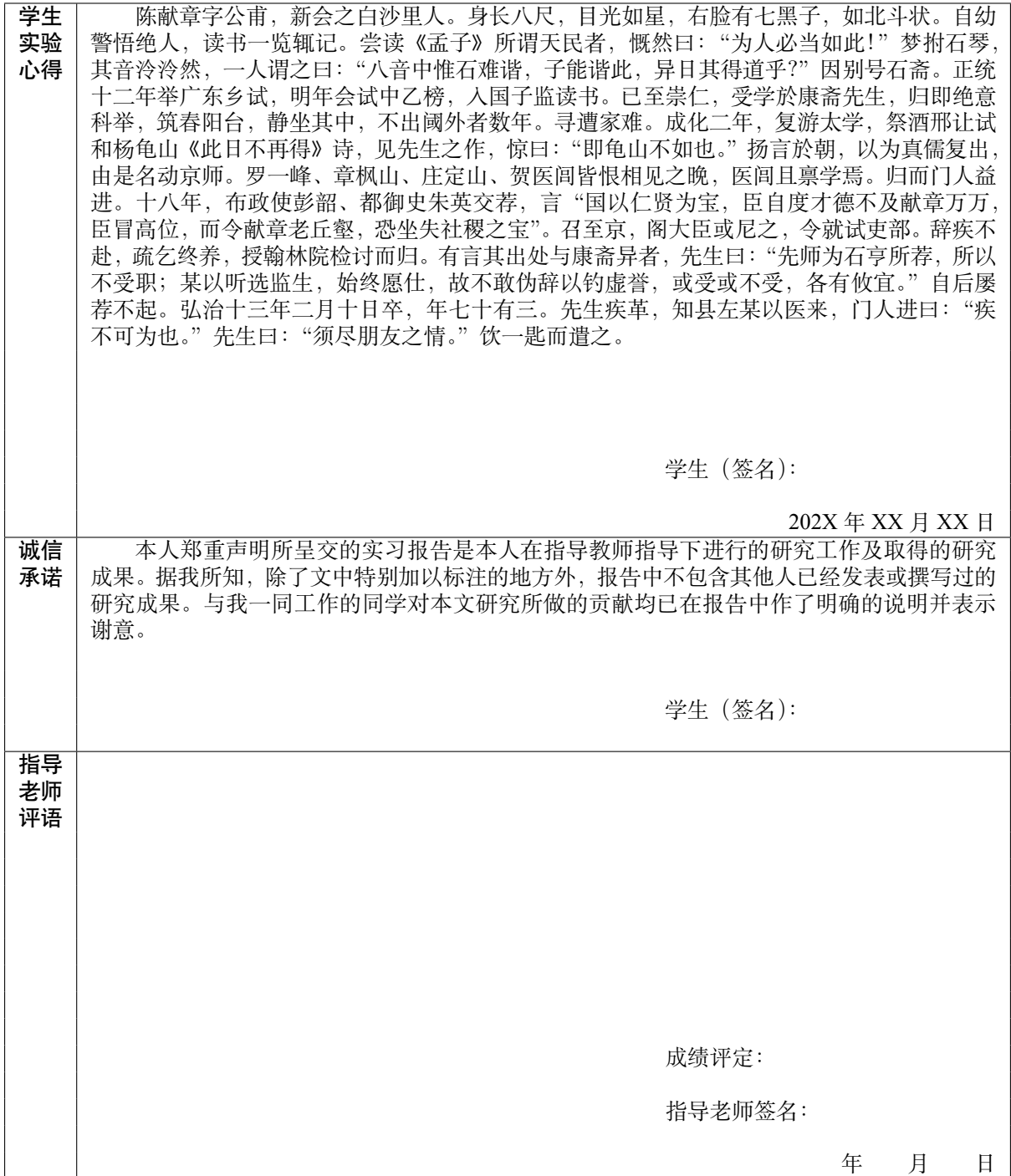